## **Come visualizzare i colloqui** (scuola primaria)

Per visualizzare il giorno e l'ora del colloquio, organizzato dall'insegnante referente di classe, bisogna andare nella sezione "Colloqui".

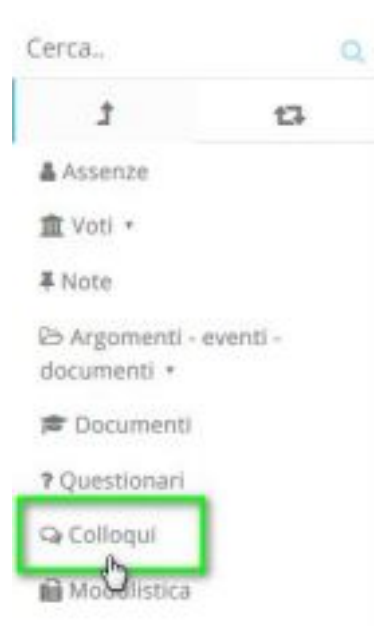

A questo bisogna cliccare su **"Tutti"** per visualizzare il colloquio

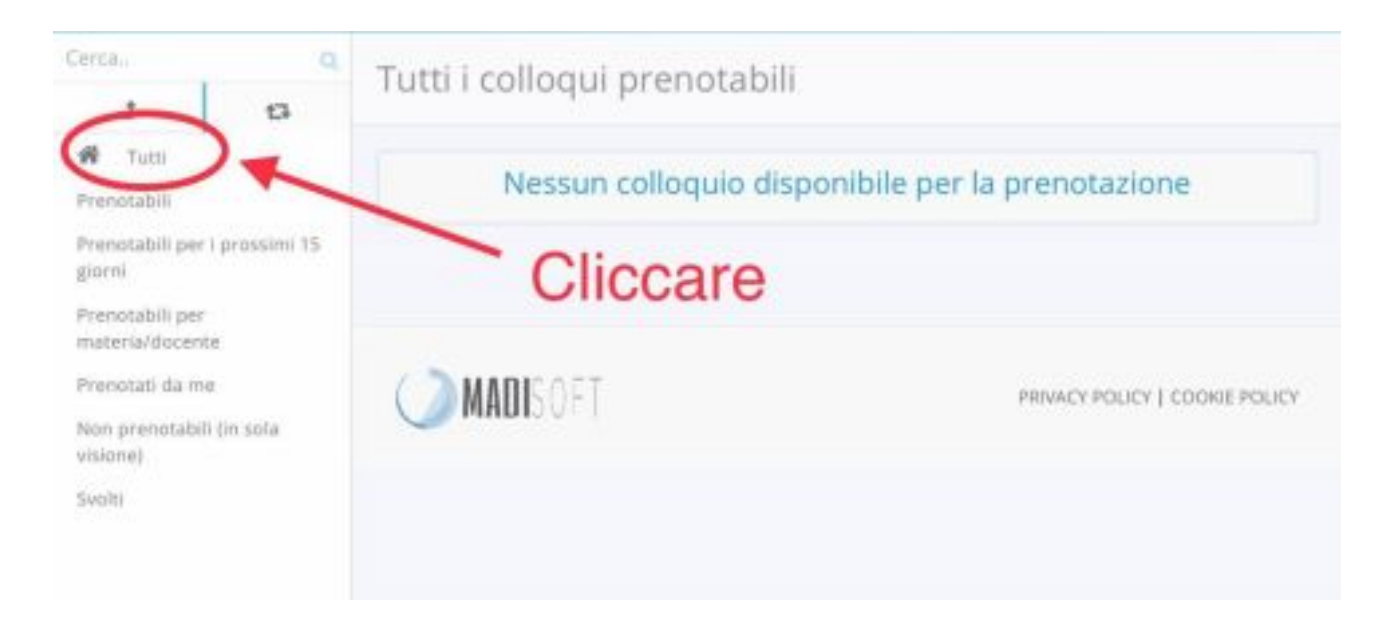

## Apparirà ora il colloquio. **Confermare la prenotazione cliccando dove indicato nell'immagine.**

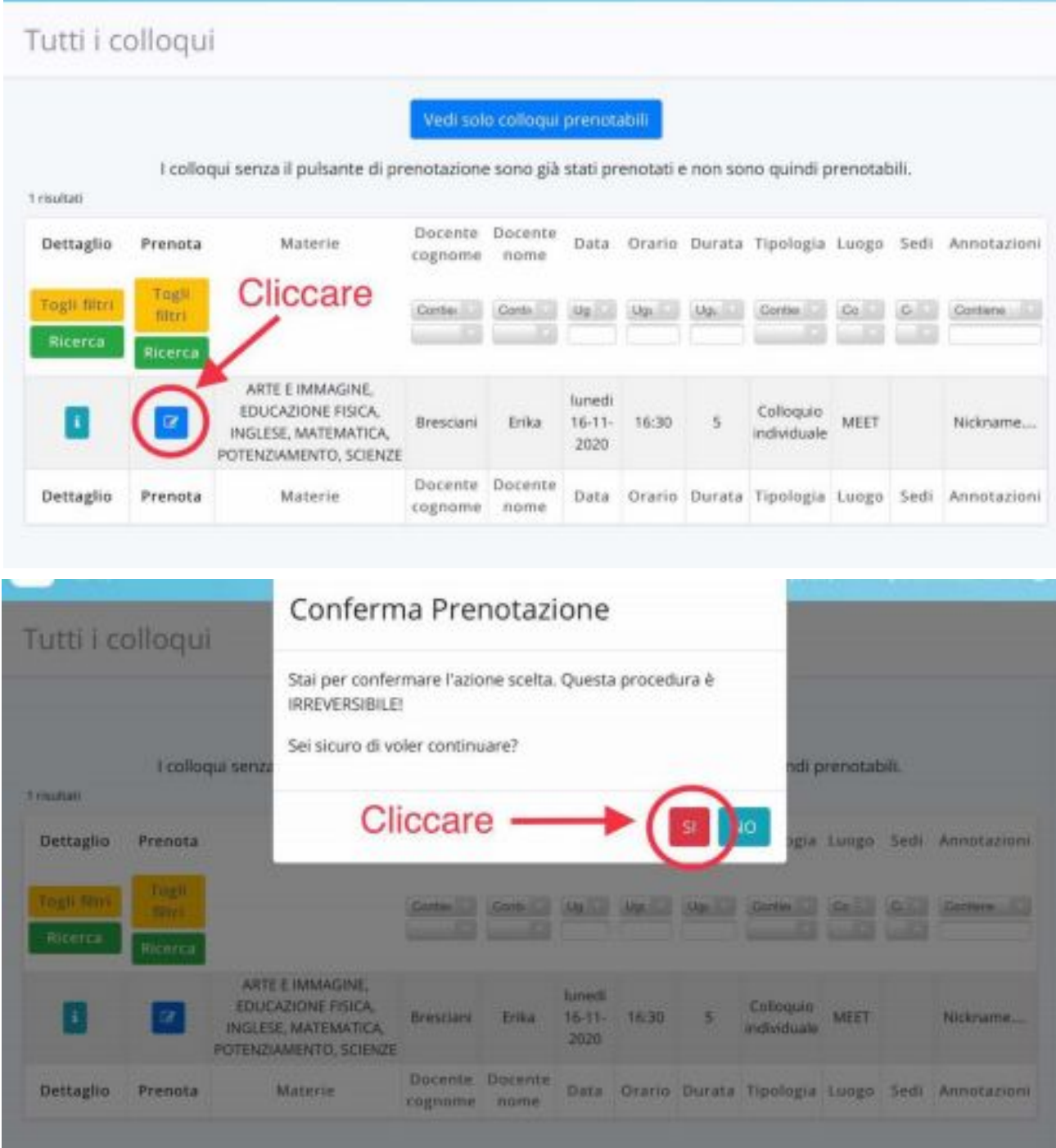

**Se i tutori fossero impossibilitati a presenziare al colloquio, nel giorno o nell'ora stabilita, sono pregati di comunicarlo all'insegnante referente di** **classe.**